# **OPENSWIM**

**User Guide** 

#### **Contents**

| LI/ | NC | V IT  | '\A/ | $\bigcap$ | DVC |
|-----|----|-------|------|-----------|-----|
| П١  | ノV | V I I | VV   | OF        | CNJ |

| Headphone Controls   | 03 |
|----------------------|----|
| ON/OFF               | 04 |
| Transferring Content | 05 |
| How to Wear ·····    | 07 |
| Volume ······        | 08 |
| Music Function       | 09 |
| Check Battery Status | 10 |
| EXTRA FEATURES       |    |
| EQ Modes             | 12 |
| Switching EQ modes   | 13 |
| Changing Languages   | 14 |
| Changing Folder      | 15 |
| CARE AND MAINTENANCE |    |
| Charging Tips        | 17 |
| Warranty             | 18 |
| Troubleshooting      | 19 |
| What's in the Box    | 20 |

## **How It Works**

## **Headphone Controls**

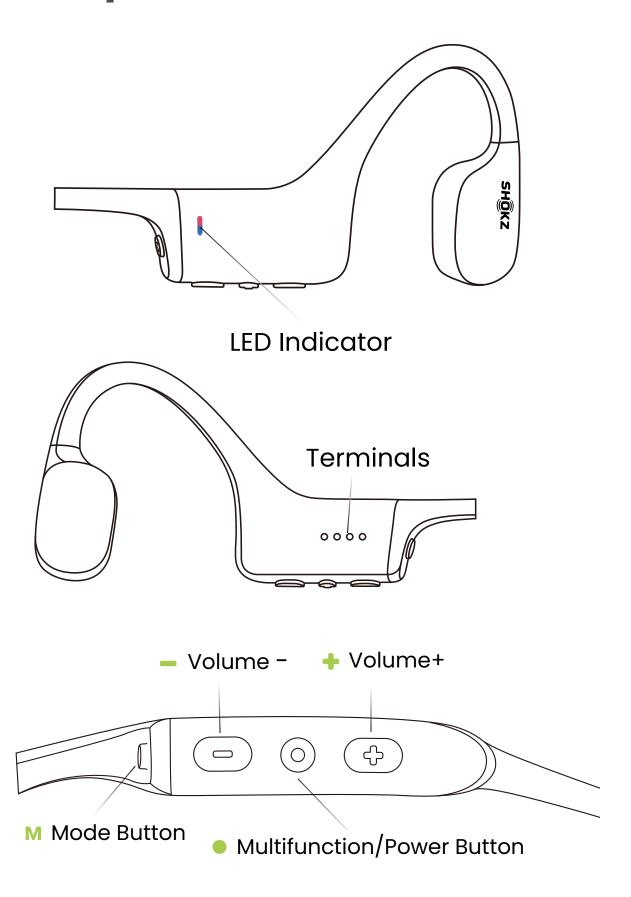

## ON/OFF

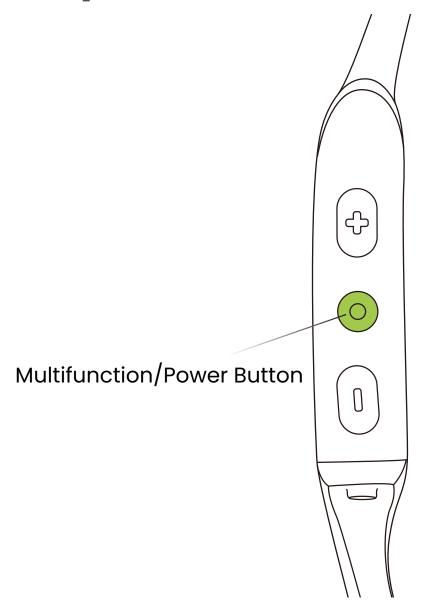

#### Turn on the headphones:

Press and hold the Multifunction/Power Button until the LED Indicator flashes blue.

\*Audrey will say :"Welcome to Shokz"

#### Turn off the headphones:

Press and hold the Multifunction/Power Button until the LED Indicator flashes red.

\*Audrey will say: "Power off"

## **Transferring Content**

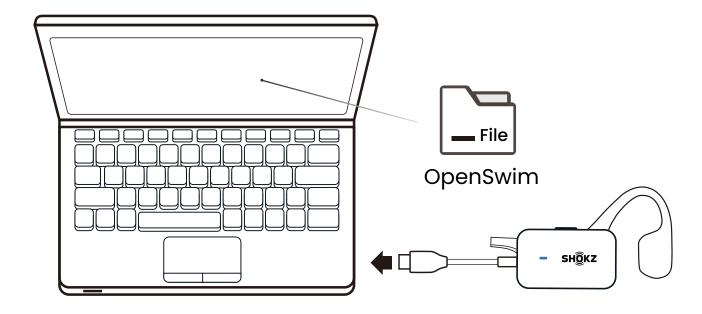

- 1. Connect OpenSwim to your computer.
- 2. OpenSwim will become a hard drive named "OpenSwim". Open "OpenSwim" on your computer.

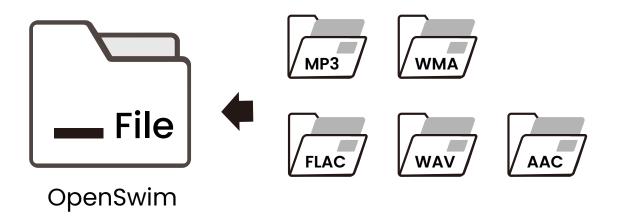

- 3.Drag-and-drop audio files or folders into the "OpenSwim" hard drive.
- 4.You may disconnect the USB Charging Cradle once file transfer is complete. The LED indicator will flash red and blue while OpenSwim organizes the files. The OpenSwim buttons are not functional temporally.
  - \* OpenSwim supports MP3, WAV, WMA, FLAC, AAC formats. (OpenSwim only supports WAV file in Linear PCM format.)

#### **How to Wear**

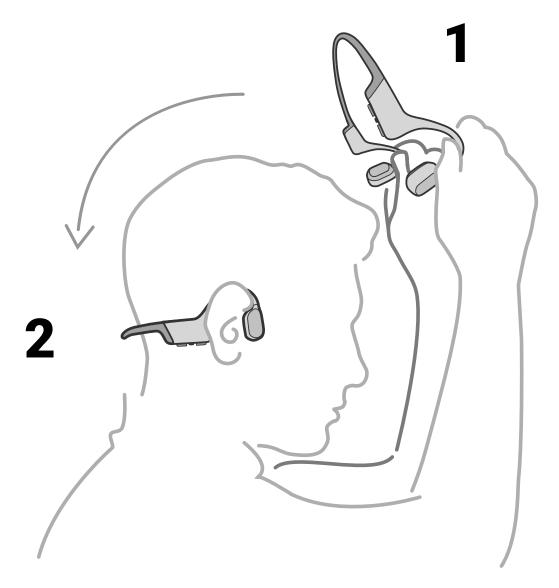

Pick up the headphones, bring them behind the back of the base of your neck, position the earhooks on your ears, then enjoy your music!

\*Wearing your headphones the wrong way could cause discomfort. The transducers should rest in front of your ears.

#### Volume

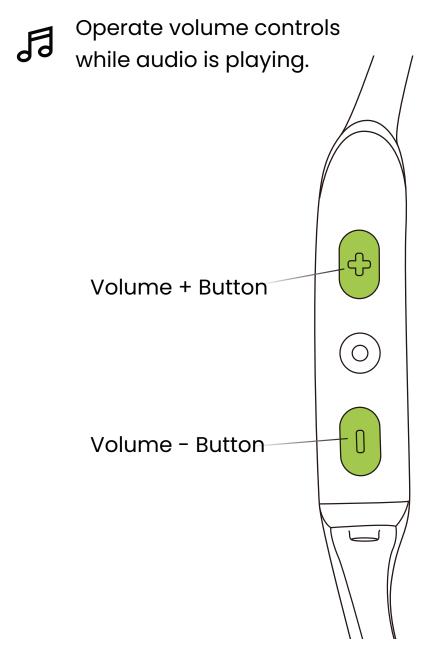

#### How to change volume:

While your audio is playing, adjust headphone volume by pressing either the volume + or volume - buttons.

\*A "beep" will sound when the volume is at its max.

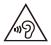

\*Listening with headphones at high volume may affect your hearing and the audio will be distorted.

#### **Music Function**

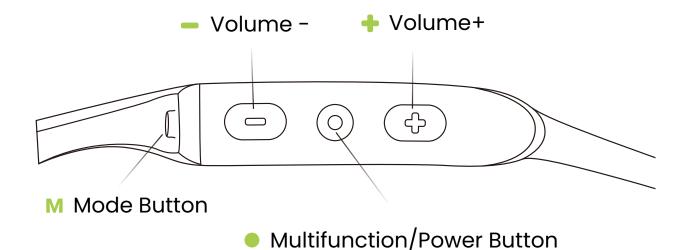

▷II Play/pause music

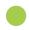

₩ Play mode

Click Mode Button once "Normal/Repeat/Shuffle"

Next song +

Press and hold Volume+ for 2 seconds while music is playing

Click Multifunction Button once

M Previous song -

Press and hold Volume— for 2 seconds while music is playing

₩ Change EQ Setting M

Press and hold Mode Button for 2 seconds

## **Check Battery Status**

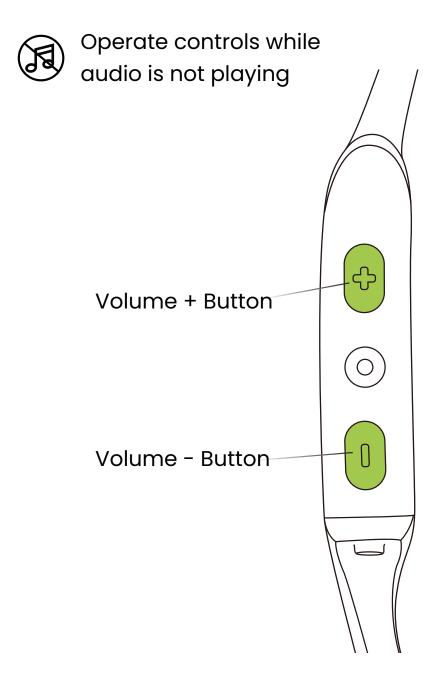

#### How to check battery status:

Click the volume + or volume - button while music is paused, Audrey will tell you the battery status :

\* "Battery high/Battery medium/Battery low/Charge me"

## **Extra Features**

#### **EQ Modes**

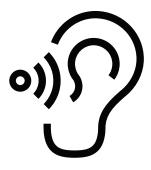

#### **General Mode:**

Balanced frequency for listening to music

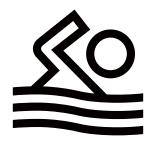

#### **Swimming Mode:**

For use while swimming

## **Switching EQ Modes**

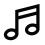

Operate controls while music is playing

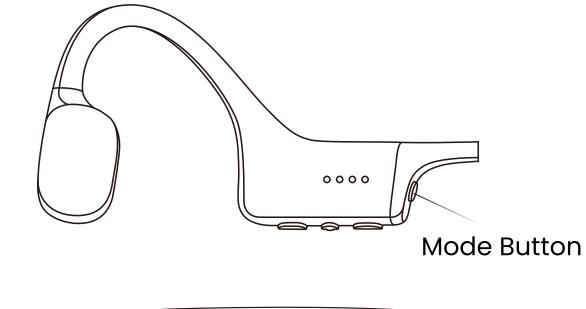

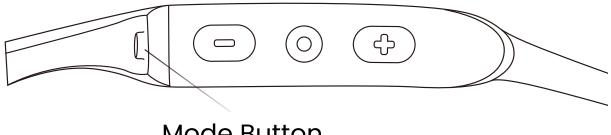

**Mode Button** 

#### How to switch EQ mode:

Press and hold Mode button while music is playing until you hear a beep.

\*Audrey will say: "General mode/Swimming mode"

## Changing Languages

Your headphones have four built-in languages: Chinese, English, Japanese and Korean.

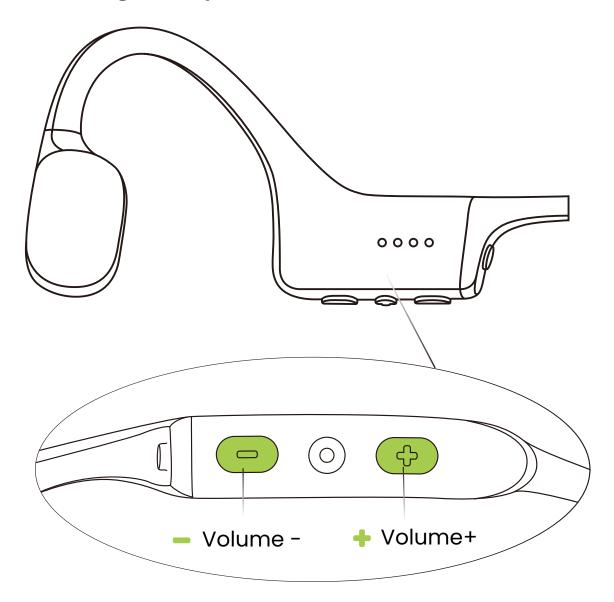

#### How to change the language:

Press and hold both button volume + and volume - until you hear a beep.

<sup>\*</sup> Audrey will say :"中文/English/한국어/日本語"

## Change the Folder

\*It is recommended to use different folders to categorize music.

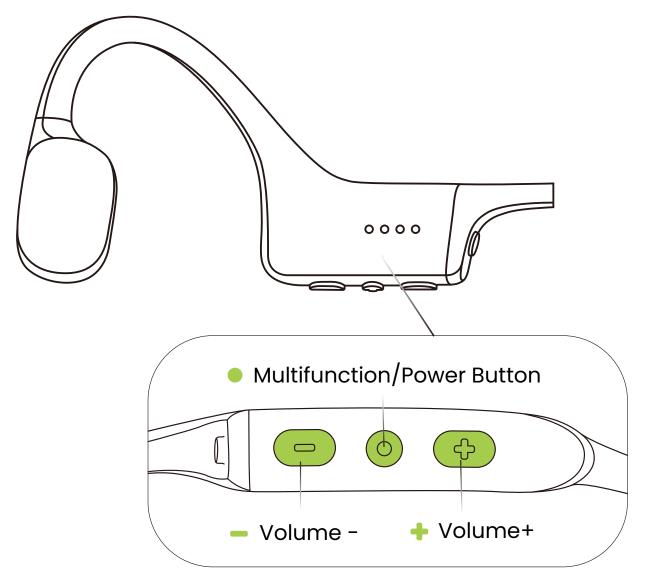

#### How to change the folder:

Press and hold both Multifunction Button and volume - until you hear a beep.

<sup>\*</sup> Audrey will say: "Play Current Folder/Play All Folders".

<sup>\*</sup>Press and hold Volume + and Multifunction Button for 2 seconds after you hear" Play Current Folder". You will then hear, "Next folder".

# Care and Maintenance

## **Charging Tips**

The headphones will automatically shut down when charging

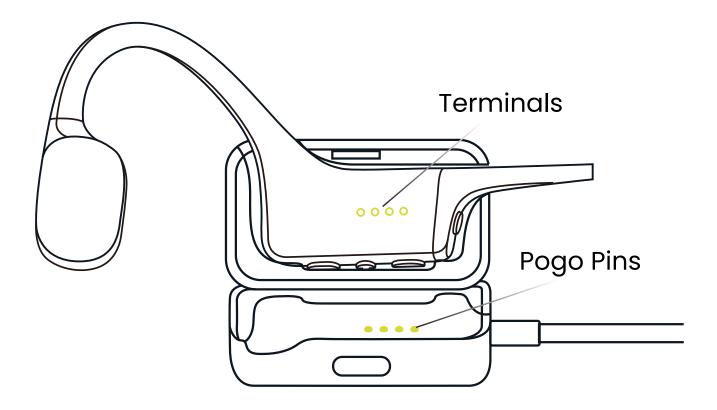

- 1. Attach OpenSwim to the USB Charging Cradle. Make sure that Pogo Pins and Terminals are in contact.
- Connect the cradle to a computer or an adapter.The LED indicator will turn blue when charging is complete.

## Warranty

Your headphones are covered by a warranty.

Visit our website at

https://www.shokz.com/pages/warranty-claim

for details of the limited warranty.

\*Failure to register will not affect your limited warranty rights.

# Troubleshooting

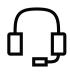

If you have any trouble or problems, please visit https://www.shokz.com/pages/support-new for more support!

#### What's in the Box

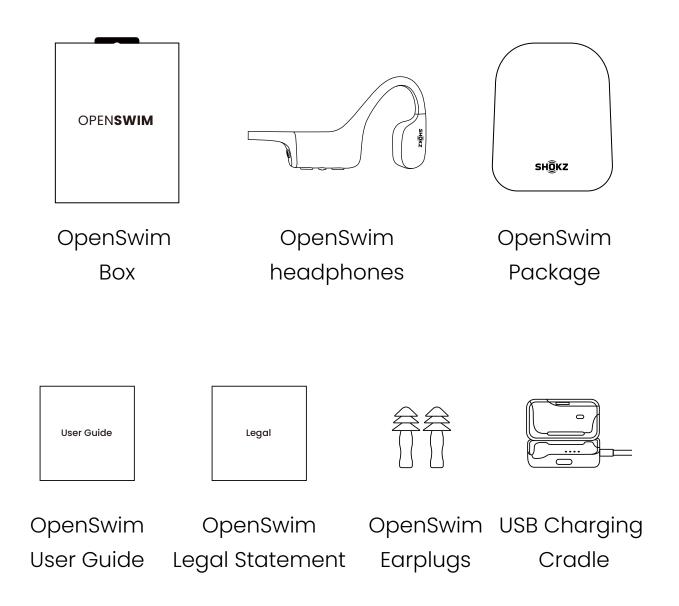

If any part of your product is damaged or missing, do not use it. Contact authorized Shokz dealer or Shokz customer service.

<sup>\*</sup>Please note that the packaging envelope may vary depending on the sales region.

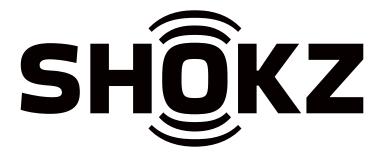